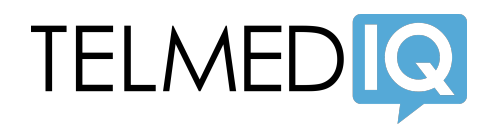

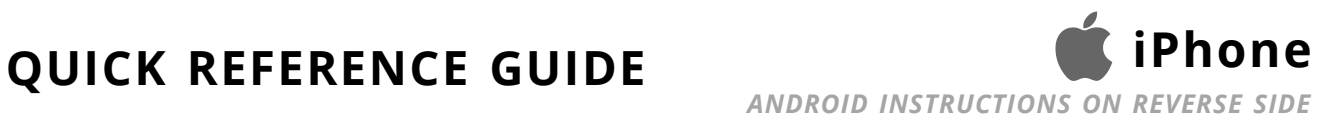

*View and send messages*

Touch here to:

Compose a new message • change your availability status (**green**: online, **red**: do not disturb)

> by pressing this button

- set up forwarding and auto-responses
- access settings and contact support

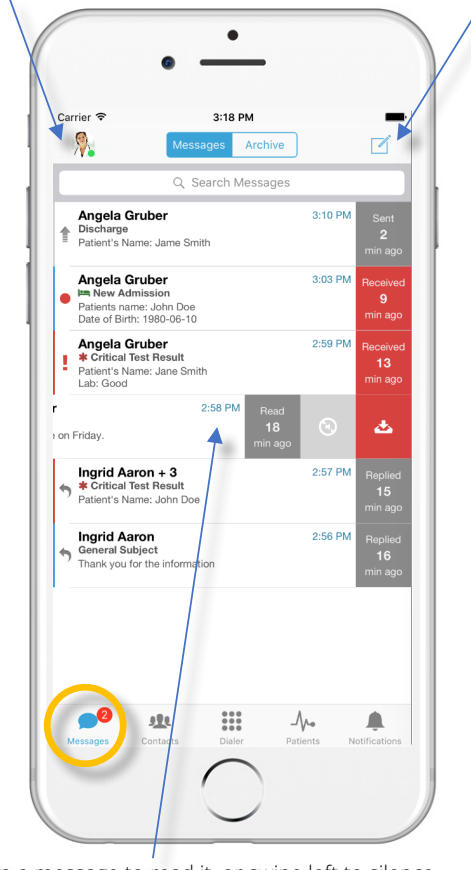

Tap a message to read it, or swipe left to silence notifications on a message thread or archive a message

# **MESSAGES TAB CONTACTS TAB PATIENTS TAB**

*Look up providers and staff, view schedules, and see who is on call*

**Broadcast groups** have this icon; tap to see group members or send a message to the group

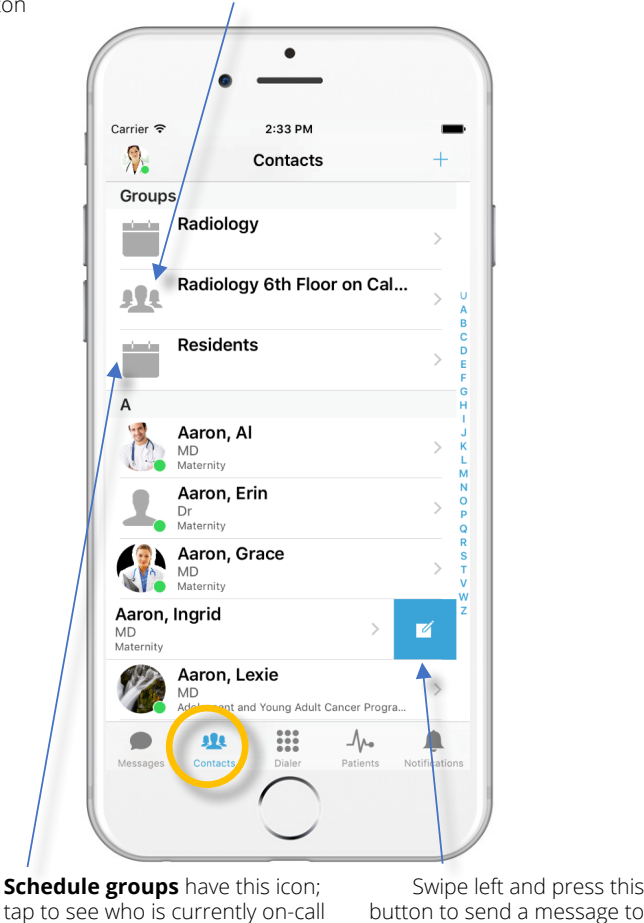

*View patients and care team assignments*

View your patients, all patients, or those patients you have chosen to follow

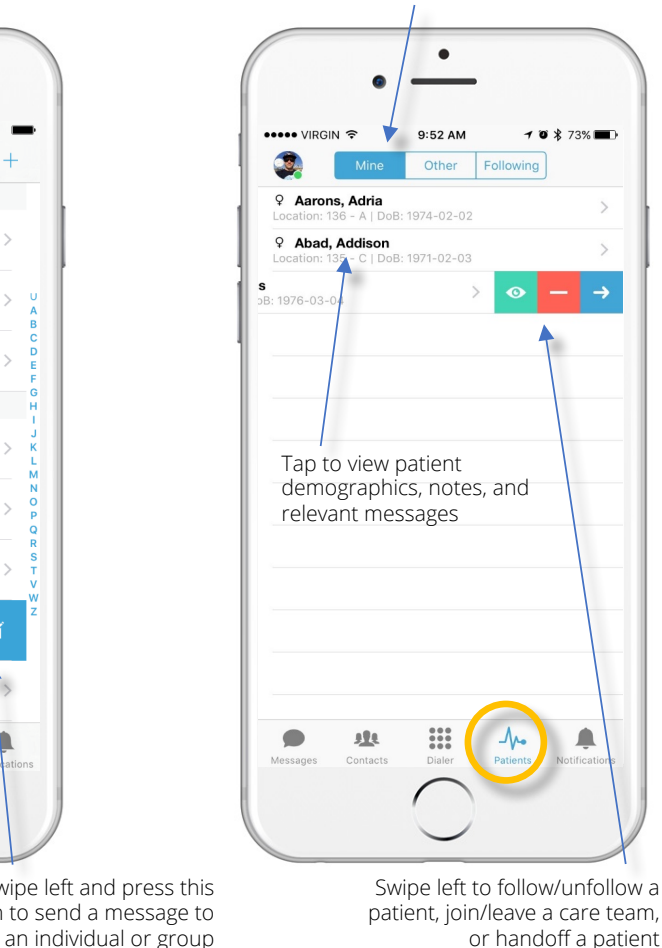

**TELMEDIQ SUPPORT: CALL 1-888-364-9305 OR E-MAIL support@telmediq.com**

and to open the calendar view

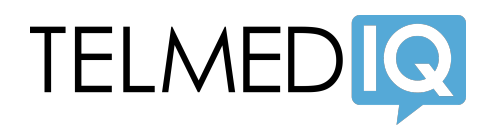

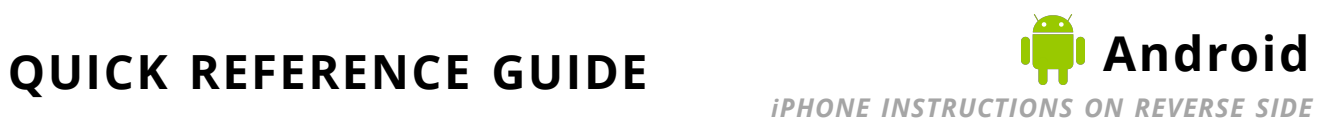

*View and send messages*

Touch either of these buttons to:

- change your availability status (**green**: online, **red**: do not disturb)
- set up forwarding and auto-responses
- access settings and contact support

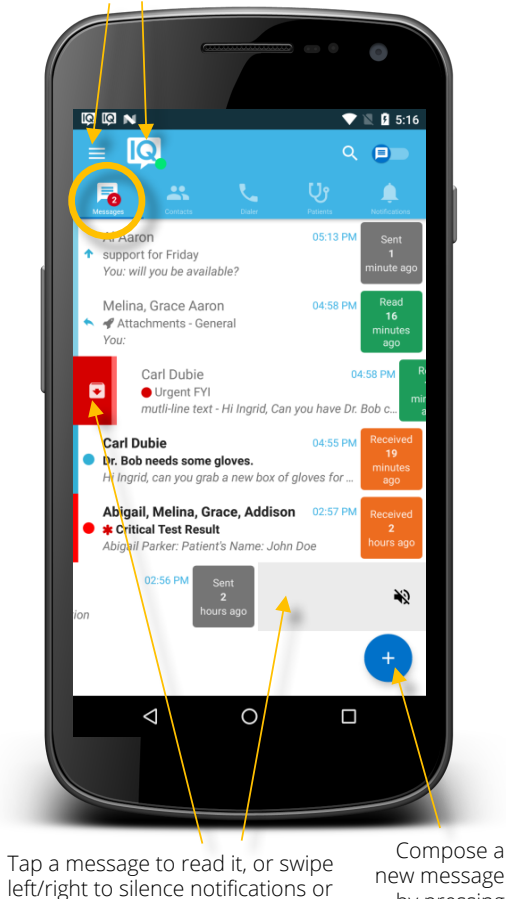

by pressing this button

archive a message

# **MESSAGES TAB CONTACTS TAB PATIENTS TAB**

*Look up providers and staff, view schedules, and see who is on call*

**Broadcast groups** have this icon; tap to see group members or send a message to the group

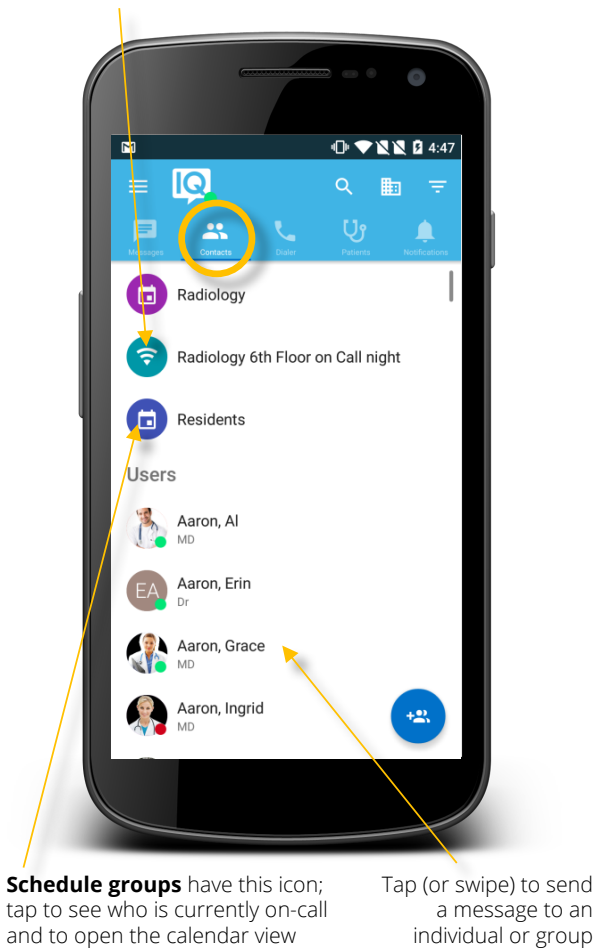

*View patients and care team assignments*

Tap to view a patient, or swipe left/right to follow/unfollow, join/leave a care team, or handoff

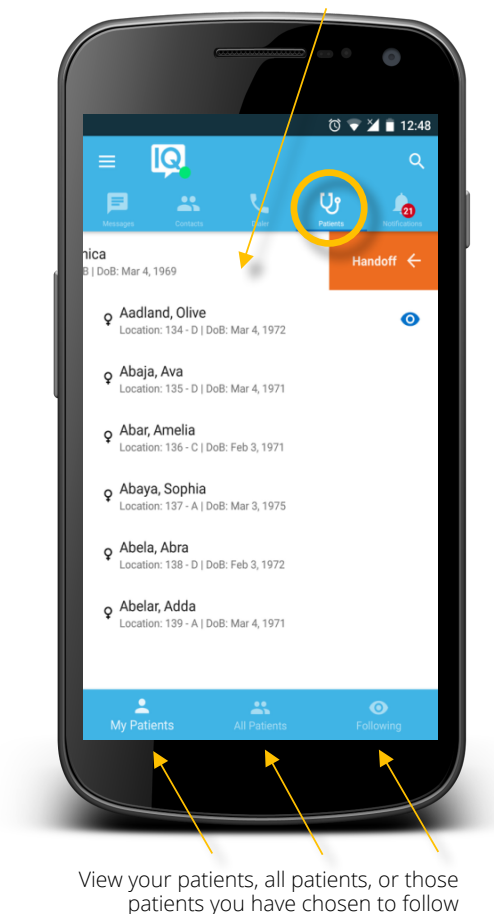

**TELMEDIQ SUPPORT: CALL 1-888-364-9305 OR E-MAIL support@telmediq.com**